## Windows + **Firefox** + nightly

Decreasing the window size :

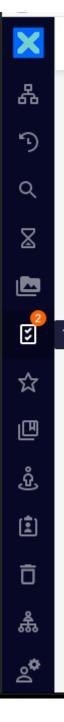

Windows + **Firefox** + nightly

Decreasing further the window size

# The personal icon is not seen and unclickable

No scrollbar yet

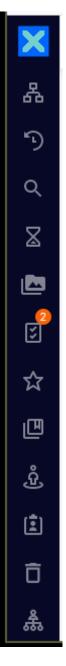

Windows + Firefox + nightly

Decreasing further the window size

#### Scrollbar appears

Personal icon does not appear (but can be clicked)

# Scrollbar too large

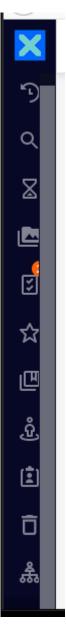

Decreasing further the window size does not help

Zooming in or out does not help either

## Windows + Chrome + nightly

Decreasing the window size

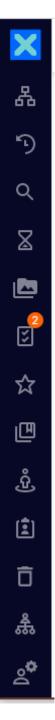

Windows + **Chrome** + nightly

Decreasing further the windows size

## Scrollbar too large

Personal icon is seen and can be clicked

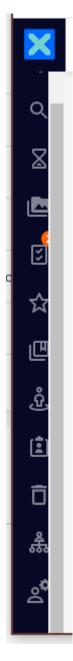

SAME SYMPTOMS on a local instance of LTS 2021-HF03 + WebUI 3.0.3 on Windows with both **Firefox** and **Chrome**